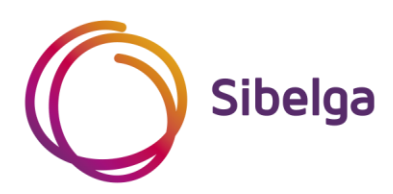

# **Gids voor de aansluiting van decentrale productie-installaties ≤ 5 kVA die parallel werken met het LSdistributienet ≤ 56 kVA**

**CCLB 112 Versie 02 (01\_03\_2022)**

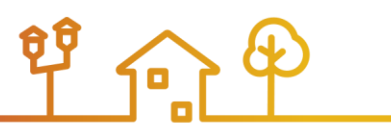

## **Inhoudstafel**

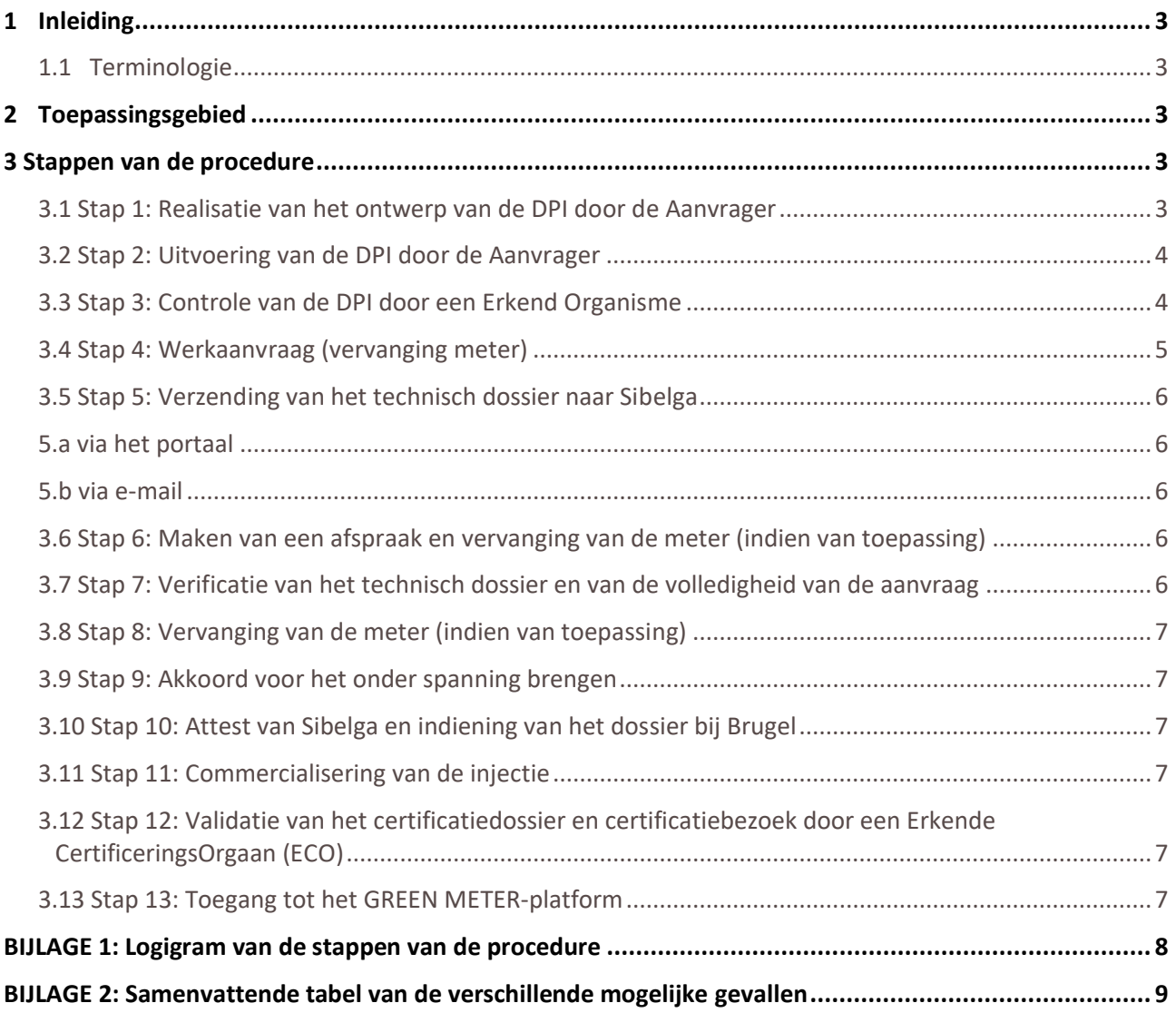

## <span id="page-2-0"></span>**1 INLEIDING**

Deze gids beschrijft de procedure die moet worden gevolgd voor de aansluiting van een decentrale productieinstallatie met een totaal vermogen ≤ 5 kVA stroomafwaarts van een aansluitingspunt ≤ 56 kVA aangesloten op het laagspanningsdistributienet van Sibelga.

#### <span id="page-2-1"></span>**1.1 Terminologie**

Aanvrager: DNG (distributienetgebruiker)/eigenaar/beheerder/installateur van de decentrale productie-installatie DPI: Decentrale productie-installatie. Sibelga: Openbare distributienetbeheerder voor elektriciteit. LS: Laagspanning (230 V of 400 V) HS: Hoogspanning (5 kV, 6,6 kV of 11 kV) Brugel: Brusselse regulator voor de gas- en elektriciteitsmarkt AMR: Automated Meter Reading (op afstand gelezen meters met belastingscurves) YMR: Yearly Meter Reading (meters met jaarlijkse opname) FV: Fotovoltaïsch ECO : Erkende CertificeringsOrgaan

## <span id="page-2-2"></span>**2 TOEPASSINGSGEBIED**

Dit document is alleen van toepassing op installaties waarvan:

- de som van de maximale vermogens van alle aanwezige en te installeren DPI's op hetzelfde aansluitingspunt op het distributienet kleiner dan of gelijk aan 5 kVA is,
- het aansluitingspunt op het Sibelga-distributienet een contractueel vermogen heeft kleiner dan of gelijk aan 56 kVA en op laagspanning werkt.

De in aanmerking te nemen vermogens komen overeen met het vermogen aan de AC-uitgang van de omvormer voor FV-installaties, en met het elektrische vermogen aan de uitgang van de alternator voor andere soorten DPI's.

Het LS-distributienetwerk ≤ 56 kVA betreft:

- alle LS-aansluitingen met 230 VAC eenfasig
- de LS-aansluitingen met 230 VAC driefasig tot aan het kaliber van 125 A (vermogensschakelaar) & 100 A (zekeringen)
- de LS-aansluitingen met 400 VAC tot aan het kaliber van 80 A (vermogensschakelaar) & 63 A (zekeringen)

Voor elke installatie > 5 kVA of die aangesloten is stroomafwaarts van een toegangspunt tot het distributienet door middel van een LS-aansluiting > 56 kVA of een HS-aansluiting, moeten de andere door Sibelga gepubliceerde gidsen gebruikt worden (zie lijst in bijlage 2).

## <span id="page-2-3"></span>**3 STAPPEN VAN DE PROCEDURE**

#### <span id="page-2-4"></span>**3.1 Stap 1: Realisatie van het ontwerp van de DPI door de Aanvrager**

De Aanvrager voert het ontwerp van zijn installatie uit op basis van de volgende documenten (niet-uitputtende lijst):

- De laatste versie van de Synergrid-voorschriften C10/11 "SPECIFIEKE TECHNISCHE VOORSCHRIFTEN VOOR ELEKTRICITEITSPRODUCTIE-INSTALLATIES DIE PARALLEL WERKEN MET HET DISTRIBUTIENET", terug te vinden op [http://www.synergrid.be](http://www.synergrid.be/)
- De lijsten met gehomologeerde materialen "C10/2x", terug te vinden op [http://www.synergrid.be](http://www.synergrid.be/)
- De laatste versie van de aanvullende specifieke technische voorschriften van Sibelga, terug te vinden op [http://www.sibelga.be](http://www.sibelga.be/)
- De laatste versie van het AREI (Algemeen Reglement op de Elektrische Installaties) en van de Codex over het Welzijn op het Werk
- De verschillende technische reglementen (beschikbaar op [www.sibelga.be\)](http://www.sibelga.be/)
- De verschillende voorschriften van Synergrid (beschikbaar op [www.synergrid.be\)](http://www.synergrid.be/)

#### **De Aanvrager moet tijdens zijn studie nagaan of het kaliber van de aansluiting van de DNG op het net van Sibelga voldoende is om de gewenste DPI te ontvangen:**

- Indien de DNG ofwel eenfasig is aangesloten met een kaliber van 25 A of hoger (vermogensschakelaar) of 20 A of hoger (zekeringen), ofwel drie- of vierfasig met een kaliber van 16 A of hoger (vermogensschakelaar) of 10 A of hoger (zekeringen), hoeft de Aanvrager **geen** werkaanvraag op de internetsite van Sibelga in te dienen om te controleren of een verzwaring van de bestaande aansluiting nodig is om de aansluiting van de gewenste DPI mogelijk te maken. De Aanvrager kan direct doorgaan naar stap 2.
- **Indien de DNG is aangesloten middels een kaliber dat lager is dan de hierboven vermelde waarden, moet de Aanvrager op de internetsite van Sibelga [\(www.sibelga.be\)](http://www.sibelga.be/) een werkaanvraag indienen om te controleren of een verzwaring van de bestaande aansluiting nodig is om de aansluiting van de gewenste DPI mogelijk te maken.**

De Aanvrager ontvangt ofwel een ontvankelijkheidsverklaring per email waarin staat dat zijn aansluiting voldoet, ofwel een offerte met de kosten van de benodigde werken om de aansluiting van de gewenste DPI mogelijk te maken.

Bij twijfel kan de Aanvrager altijd een werkaanvraag indienen op de internetsite van Sibelga [\(www.sibelga.be\)](http://www.sibelga.be/). Sibelga zal dan een studie uitvoeren om onder meer na te gaan of aanpassingen aan de bestaande aansluiting en vervanging van de bestaande meters moeten worden voorzien.

Bij een nieuwe aansluiting moet de Aanvrager vooraf een werkaanvraag indienen op de internetsite van Sibelga [\(www.sibelga.be\)](http://www.sibelga.be/):

- ofwel rechtstreeks voor zijn nieuwe aansluiting en zijn DPI, waarbij de 2 acties tegelijk door Sibelga worden beheerd (te verkiezen situatie om vervangen van de meter te vermijden);
- ofwel alleen voor zijn nieuwe aansluiting. In dat geval kan de Aanvrager het ter beschikking gestelde portaal (zie stap 4) pas gebruiken na activering van de EAN-code van de nieuwe aansluiting.

**Indien het totale vermogen van de DPI na de studie groter is dan 5 kVA, is deze procedure niet langer geldig en moet de Aanvrager contact opnemen met Sibelga om een offerte te verkrijgen. In het geval dat deze stap niet wordt genomen, neemt de Aanvrager de volledige verantwoordelijkjheid voor een eventuele weigering van zijn DPI na installatie op zich.**

#### <span id="page-3-0"></span>**3.2 Stap 2: Uitvoering van de DPI door de Aanvrager**

Zodra het DPI-ontwerp is gerealiseerd, kan de installatie van de DPI beginnen.

#### <span id="page-3-1"></span>**3.3 Stap 3: Controle van de DPI door een Erkend Organisme**

Nadat de DPI is geïnstalleerd, laat de Aanvrager de installatie controleren door een organisme dat erkend is door de FOD Economie (categorie "Electrical Safety").

De lijst met Erkende Organismen is te vinden op het volgende adres: https://economie.fgov.be/nl/themas/kwaliteit-veiligheid/accreditatie-belac/geaccrediteerdeinstellingen/keuringsinstellingen-insp

Tijdens deze controle gaat het Erkend Organisme na of:

- de installatie conform het AREI is,
- de installatie voldoet aan de Synergrid-voorschriften C10/11 en aan de aanvullende technische specificaties van Sibelga,

• het gebruikte materiaal is opgenomen in de lijsten C20/2x met door Synergrid gehomologeerd materiaal.

De volgende informatie in het AREI-verslag zelf is opgenomen:

- De EAN-code van de meter van de DNB en/of de referentie van de meter van de DNB
- De exacte en volledige referentie van de verschillende geïnstalleerde omvormers (de referentie moet ook opgenomen zijn in de lijst C10/26).
- Het resultaat van de functionele uitschakeltest
- Het totale piekvermogen van de PV-panelen [kWc]

Deze informatie moet ook worden opgenomen in het eendraadschema dat als bijlage bij het AREI-verslag wordt toegevoegd en door het Erkend Organisme wordt ondertekend.

**Sibelga herinnert eraan dat de DPI niet onder spanning mag worden gebracht nadat het Erkend Organisme ze heeft gecontroleerd, ook al is het opleveringsrapport vrij van opmerkingen.**

**Ze mag pas onder spanning worden gebracht wanneer stap 9 (verkrijgen van akkoord voor onder spanning brengen) voltooid is.**

## <span id="page-4-0"></span>**3.4 Stap 4: Werkaanvraag (vervanging meter)**

Zodra het rapport van het Erkend Organisme is opgesteld en er geen opmerkingen zijn, dient de Aanvrager een werkaanvraag in via de internetsite van Sibelga:

a) *ofwel via het ter beschikking gestelde portaal als de DPI van het type FV is* (https://my.sibelga.be/SGA\_Portal\_MainPage#/nl/)

Tijdens deze stap voert de Aanvrager de EAN-code van de installatie van de DNG en de kenmerken van zijn DPI in.

Het portaal controleert automatisch of de installatie aan de gebruiksvoorwaarden voldoet, namelijk:

- 1) DPI  $\leq$  5 kVA
- 2) DNG aangesloten op het LS-net ≤ 56 kVA van Sibelga
- 3) Aansluiting DNG volstaat om een DPI van 5 kVA te ontvangen
- 4) DNG uitgerust met een klassieke YMR-meter

Indien niet aan al deze voorwaarden wordt voldaan, geeft het portaal een foutmelding en kan de Aanvrager het portaal niet voor zijn project gebruiken.

**Indien niet aan voorwaarde 1 of 2 wordt voldaan,** moeten de andere gidsen worden gevolgd die door Sibelga zijn gepubliceerd en waarvan de lijst in bijlage 2 is opgenomen.

**Indien niet aan voorwaarde 3 wordt voldaan, moet de Aanvrager op de internetsite van Sibelga (www.sibelga.be) een werkaanvraag indienen om te controleren of een verzwaring van de bestaande aansluiting nodig is om de aansluiting van de gewenste DPI mogelijk te maken.**

**Indien niet aan voorwaarde 4 wordt voldaan, kan de Aanvrager niet gebruikmaken van het portaal en moet hij zijn technisch dossier rechtstreeks per mail opsturen (zie § 5.b).**

*b) Ofwel via een klassieke werkaanvraag als zijn DPI van een ander type is dan FV of als het portaal een foutmelding heeft weergegeven vanwege een ontoereikende aansluiting (voorwaarde 3)*

De Aanvrager dient een werkaanvraag in via de internetsite van Sibelga [\(www.sibelga.be\)](http://www.sibelga.be/) met vermelding van zijn EAN-code, indien de DNG is uitgerust met een traditionele meter met schijf of een elektronische meter, evenals de technische kenmerken van zijn DPI.

De Aanvrager ontvangt daarop een e-mail waarin zijn werkaanvraag wordt bevestigd.

Deze e-mail bevat alle informatie die door de Aanvrager aan Sibelga is verstrekt.

Indien het door de Aanvrager ingediende dossier onvolledig is, verstuurt Sibelga een verzoek om aanvullende informatie. Zodra alle correcte aanvullende informatie is verstrekt, bevestigt Sibelga aan de Aanvrager dat de werkaanvraag volledig en ontvankelijk is en ontvangt de Aanvrager zijn dossiernummer.

#### <span id="page-5-0"></span>**3.5 Stap 5: Verzending van het technisch dossier naar Sibelga**

De Aanvrager verstuurt zijn technisch dossier naar Sibelga.

Dit dossier moet het volgende bevatten:

- Het AREI-rapport, geleverd door het Erkend Organisme, zonder enige opmerking
- Het eendraadschema en/of principeschema van de elektrische installatie van de DNG, gevalideerd door het Erkend Organisme in de AS BUILT-versie (als het niet in het AREI-rapport is opgenomen)

#### <span id="page-5-1"></span>**5.a via het portaal**

Indien de in stap 4 uitgevoerde verificatie positief is, dient de Aanvrager zijn technisch dossier rechtstreeks in via het ter beschikking gestelde portaal en voegt hij een foto van zijn huidige meter bij*.* Deze foto moet de meter weergeven, evenals de zone op ongeveer 1 meter links van, rechts van, boven en onder de meter*.* Het serienummer en de kenplaat van de meter moeten zichtbaar zijn (indien nodig een tweede foto toevoegen).

#### <span id="page-5-2"></span>**5.b via e-mail**

Als de DNG reeds is uitgerust met een bidirectionele meter of indien zijn DPI van een ander type is dan FV, verstuurt de Aanvrager zijn technisch dossier per e-mail naar het volgende adres: travaux-compteurs@sibelga.be, met vermelding van:

- De EAN-code van de installatie
- Het adres van de DNG
- Het DNB-meternummer (indien niet vermeld in het AREI-rapport)
- Het door Sibelga verstrekte dossiernummer indien de Aanvrager een werkaanvraag heeft ingediend

Indien van toepassing verstrekt de Aanvrager samen met zijn technisch dossier ook de eventuele volmacht van de eigenaar.

Indien de DNG al is uitgerust met een bidirectionele meter, zijn stap 6 en 8 niet van toepassing.

#### <span id="page-5-3"></span>**3.6 Stap 6: Maken van een afspraak en vervanging van de meter (indien van toepassing)**

#### 6.a Werkaanvraag ingediend via het portaal

De Aanvrager kiest in het portaal een beschikbare datum.

In het geval van verhindering of indien de Aanvrager de datum van de afspraak wil wijzigen, kan de Aanvrager contact opnemen met Sibelga op 02/549.41.00 om een nieuwe afspraak te maken (gelieve het door Sibelga per e-mail verstrekte dossiernummer bij de hand te houden tijdens de oproep).

#### 6.b Niet via het portaal ingediende aanvraag voor werken

De Aanvrager neemt contact op met Sibelga om de vervanging van de meter en de eventueel in zijn offerte vermelde werken voor de verzwaring van de aansluiting te plannen (indien van toepassing) (afspraak op basis van de modaliteiten die vermeld staan in de offerte of op de internetsite van Sibelga (www.sibelga.be)).

#### <span id="page-5-4"></span>**3.7 Stap 7: Verificatie van het technisch dossier en van de volledigheid van de aanvraag**

Indien het door de Aanvrager ingediende dossier onvolledig is, neemt Sibelga contact op met de Aanvrager om de ontbrekende informatie te verkrijgen.

Sibelga vervangt de meter van de DNG niet zolang het dossier niet volledig is.

Als de afspraak om die reden niet kan worden nagekomen, neemt Sibelga telefonisch contact op met de Aanvrager om een nieuwe afspraak te plannen, op voorwaarde dat het technisch dossier volledig is en door Sibelga is aanvaard.

#### <span id="page-6-0"></span>**3.8 Stap 8: Vervanging van de meter (indien van toepassing)**

Op voorwaarde dat het door de Aanvrager ingediende technisch dossier volledig is en door Sibelga is aanvaard (stap 7), gaat Sibelga over tot vervanging van de meter en tot de eventuele werken voor de verzwaring van de aansluiting op de datum gevraagd bij de Aanvrager in het portal of op de telefonisch met de Aanvrager overeengekomen datum.

De vervanging van een klassieke meter door een bidirectionele YMR-meter van het SMART-type is gratis.

#### <span id="page-6-1"></span>**3.9 Stap 9: Akkoord voor het onder spanning brengen**

Zodra de in stap 8 vermelde werken werden uitgevoerd, zal Sibelga de Aanvrager een akkoord voor het onder spanning brengen bezorgen.

De vervanging van de meter zal gelden als akkoord voor onder spanning brengen.

Indien de DNG reeds was uitgerust met een bidirectionele meter (en stap 8 dus niet van toepassing was), geldt de verzending van het Sibelga-attest (stap 10) als akkoord voor onder spanning brengen.

Met dit akkoord voor het onder spanning brengen kan de Aanvrager zijn DPI in gebruik nemen en aansluiten op het distributienet van Sibelga.

#### <span id="page-6-2"></span>**3.10 Stap 10: Attest van Sibelga en indiening van het dossier bij Brugel**

Sibelga stuurt het "Sibelga-attest" naar de Aanvrager zodat deze zijn certificatiedossier kan indienen bij Brugel.

Deze certificatie van Brugel geeft recht op groenestroomcertificaten en eventuele garanties van oorsprong (GO).

Alle voorwaarden van deze certificatie zijn terug te vinden op de website van Brugel [\(www.brugel.be\).](http://www.brugel.be/)

#### <span id="page-6-3"></span>**3.11 Stap 11: Commercialisering van de injectie**

Voor DPI's ≤ 5 kVA die aangesloten zijn op het LS-distributienet ≤ 56 kVA van Sibelga:

- Er is slechts 1 enkele EAN-code aan de bidirectionele YMR A+/A- meter gekoppeld.
- De gedwongen commercialisering van de injectie is van toepassing.
- Vanaf 01/11/2021 is de gedeeltelijke compensatie niet langer van toepassing.

De Aanvrager heeft evenwel de mogelijkheid om een commercieel contract met een leverancier van zijn keuze af te sluiten om de in het net geïnjecteerde energie door te verkopen (vrije commercialisering van de injectie).

### <span id="page-6-4"></span>**3.12 Stap 12: Validatie van het certificatiedossier en certificatiebezoek door een Erkende CertificeringsOrgaan (ECO)**

De Aanvrager dient een aanvraag tot certificatie in bij één van de Erkende CertificeringsOrganen op basis van de procedure beschreven op de website van Brugel:

[https://www.brugel.brussels/nl\\_BE/themes/hernieuwbare-energie-11/certificering-van-een-installatie-34](https://www.brugel.brussels/nl_BE/themes/hernieuwbare-energie-11/certificering-van-een-installatie-34)

Na analyse van het door de Aanvrager bezorgde certificeringsdossier en eventueel na een certificeringsbezoek door het OCA (FV > 10 kWp of WKK), zal het OCA aan BRUGEL het certificeringsattest bezorgen.

Zodra BRUGEL van de OCA alle informatie over de installatie heeft ontvangen, stuurt Brugel een gelijkvormigheidsattest naar de Aanvrager en een kopie van het certificatiedossier naar Sibelga.

#### <span id="page-6-5"></span>**3.13 Stap 13: Toegang tot het GREEN METER-platform**

Zodra Brugel de certificatie heeft toegekend, bezorgt de klant de meterstanden van de verschillende "groene meters" van zijn DPI aan Sibelga via het GREEN METER-platform [\(https://greenmeter.sibelga.be\)](https://greenmeter.sibelga.be/), volgens de procedures die op onze website worden beschreven.

Sibelga staat in voor het berekenen, valideren en doorsturen van de netto productievolumes naar Brugel voor de toekenning van de groenestroomcertificaten.

## <span id="page-7-0"></span>**BIJLAGE 1: LOGIGRAM VAN DE STAPPEN VAN DE PROCEDURE**

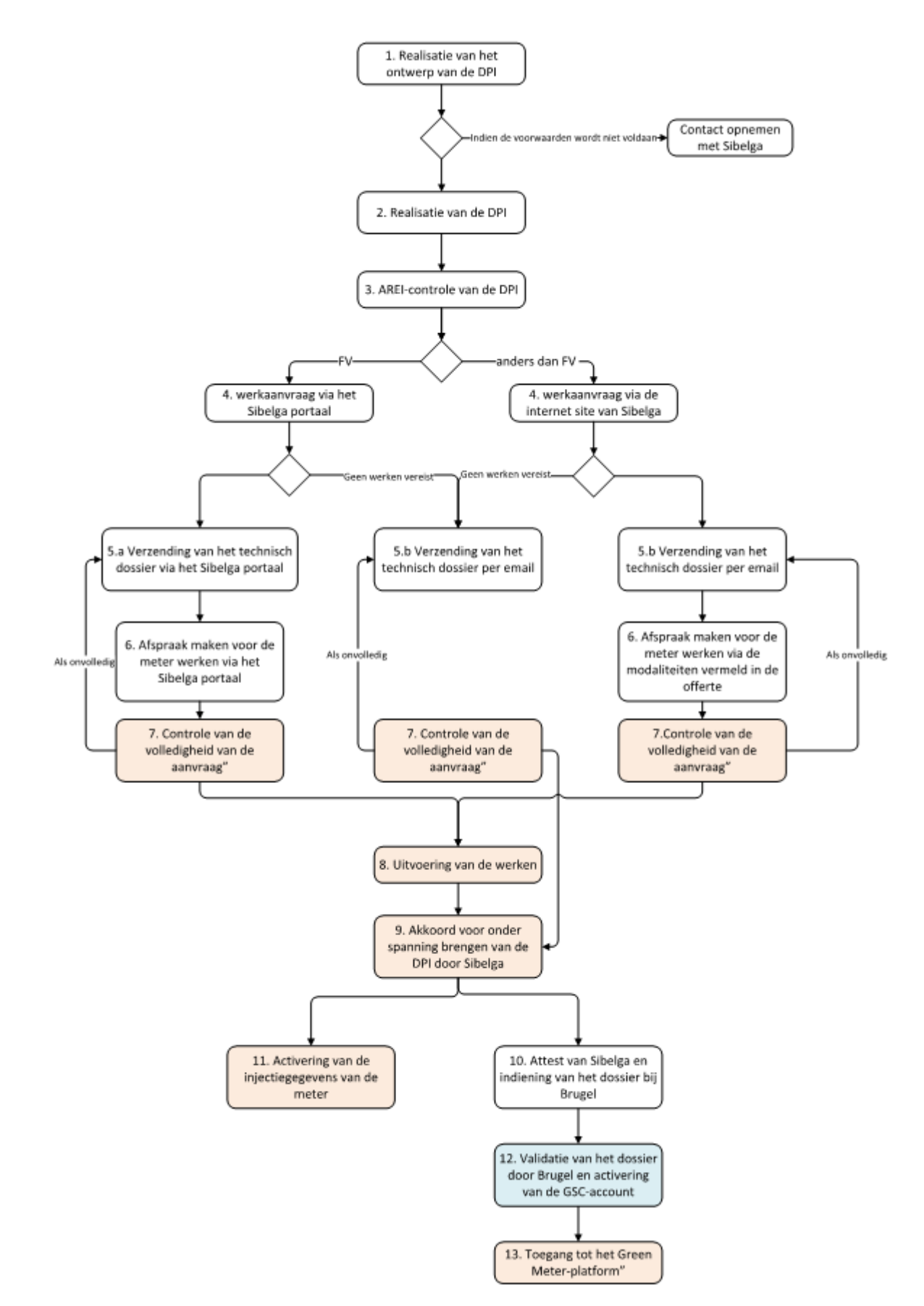

## <span id="page-8-0"></span>**BIJLAGE 2: SAMENVATTENDE TABEL VAN DE VERSCHILLENDE MOGELIJKE GEVALLEN**

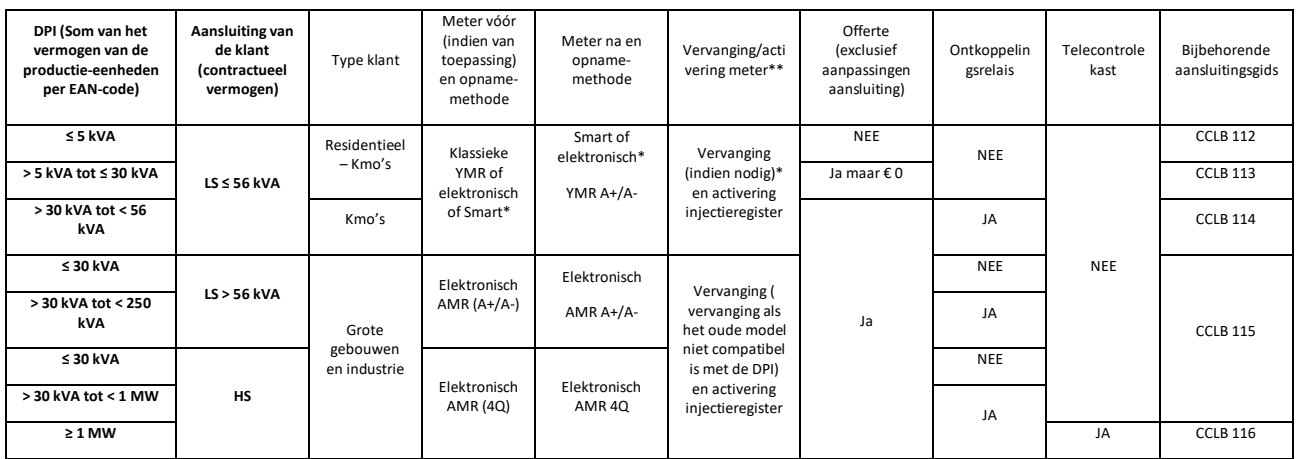

\*: Sommige DNG's hebben al een elektronische YMR A+/A- meter (indien al uitgerust met gedecentraliseerde productie) of een YMR Smart meter. In dat geval is de vervanging van de bestaande meter door een SMART meter niet van toepassing

\*\*: Activering van het injectiecontract zodra de move in is ontvangen van de leverancier en het attest van Sibelga is afgeleverd